# <span id="page-0-0"></span>**Opdrachten Lab 2 – Frequentiemodulatie**

## **Leerdoelen**

Aan het einde van dit lab ben je in staat om:

- FM Radio kunnen ontvangen;
- signaal-ruisverhouding kunnen bepalen;
- een dipoolantenne kunnen maken;

# **Voorbereiding op de les**

• Lees de hoofdstukken uit de voorbereiding

## **Opdrachten**

- <span id="page-1-2"></span>**2.1** We gaan een simpele FM ontvanger bouwen. Aan de [zuidkant](https://www.google.com/maps/@51.876013,4.4478268,3a,75y,118.53h,128.68t/data=!3m9!1e1!3m7!1sbzdhdEqVtXM0UvLSyhVEzA!2e0!7i13312!8i6656!9m2!1b1!2i37) van de maas staat een radiotoren die Rotterdam voorziet van meerdere radiozenders. Het kanaal met het hoogste vermogen is die van Radio 538 op een frequentie van 102,7 MHz.
	- $\boldsymbol{A}$  Stem als eerste de SDR af op het radiokanaal van 538 $^1$  $^1$  , en kijk of je deze visueel kunt onderscheiden van de andere zenders.
	- **B** Zet het kanaal van radio 538 apart met behulp van een filter, doe dit op een algemene manier zodat elk radiokanaal binnen de ontvangen band naar keuze kan worden gefilterd.

<span id="page-1-1"></span>De uitgang van het filter bevat nu een [basebands](#page-0-0)ignaal met alleen het gewenste radiokanaal. Nu is het de taak om het informatiesignaal te onttrekken uit het radiokanaal met behulp van een FM-demodulator. Helaas kunnen we niet een top- of productdetector gebruiken gezien ook in de basisband de informatie niet in de amplitude, maar in de frequentie zit. De momentele frequentie komt overeen met de snelheid waarmee de complexe vector ronddraait. Je kunt hier dus achter komen door het verschil in de hoek te bekijken van twee opvolgende samples.

Bij een vaste sample-rate; hoe sneller de vector ronddraait, hoe groter de hoek tussen opvolgende samples. Dus als je twee opvolgende samples neemt dan kun je het hoekverschil simpelweg bepalen door een deling uit te voeren:

$$
z_{s1} = r_1 e^{j\phi_1} \qquad \qquad z_{s2} = r_2 e^{j\phi_2} \qquad \qquad \frac{z_{s1}}{z_{s2}} = \frac{r_1}{r_2} e^{j(\phi_1 - \phi_2)} \qquad \qquad (1)
$$

De hoek van de uitkomst is proportioneel aan de frequentie van het signaal. Zolang de frequentie van het ontvangen signaal constant blijft, zal de hoek ook constant blijven.

• Probeer een FM-demodulator te maken door de bovenstaande berekening uit voeren en de hoek van de uitkomst te bepalen. Om een vorig sample te krijgen kun je het *[Delay](https://wiki.gnuradio.org/index.php/Delay)* blok toepassen. De demodulator geeft aan de uitgang floating point samples en niet een complexe samples, een hoek is namelijk een reëel getal. Het frequentiespectrum achter jouw demodulator moet er ongeveer uitzien als [figuur 1](#page-2-0) en [figuur 2.](#page-3-0) Met name het 19 kHz referentiesignaal moet goed zichtbaar zijn.

<span id="page-1-0"></span>[<sup>1</sup>](#page-1-1) Het beste is om een beetje ernaast af te stemmen van wege de [DC piek](https://pysdr.org/nl/content-nl/sampling.html#dc-piek)

<span id="page-2-0"></span>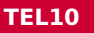

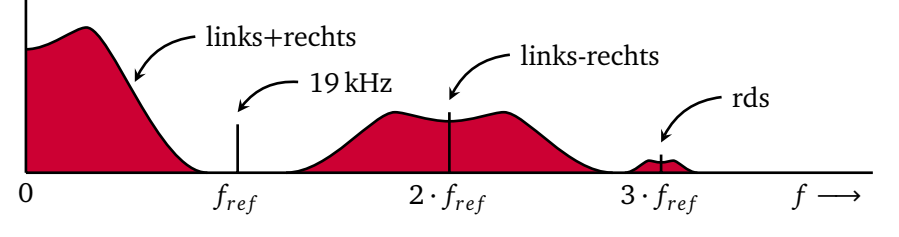

<span id="page-2-4"></span><span id="page-2-3"></span>**Figuur 1:** Inhoud FM kanaal **na demodulatie**

[Figuur 1](#page-2-0) toont de inhoud van een FM-kanaal. De linkerband is waar we nu in geïnteresseerd zijn, deze loopt tot ongeveer 16 kHz.

- Filter de linkerband uit het signaal en stuur het naar een *[Audio Sink](https://wiki.gnuradio.org/index.php/Audio_Sink)* zoals in [opdracht 1.5.](https://bytebucket.org/HR_ELEKTRO/tel10/wiki/practica/Opdrachten_Week_1_Les_1.pdf#Item.5)
- Test nu of je het radiostation kunt ontvangen en horen.<sup>[2](#page-2-1)[3](#page-2-2)</sup> Als het klopt hoor je de radio, maar klinkt het niet helemaal normaal.
- Achter het laatste *[Low Pass Filter](https://wiki.gnuradio.org/index.php/Low_Pass_Filter)* moet nog een *[FM Deemphasis](https://wiki.gnuradio.org/index.php/FM_Deemphasis)* blok komen. Dit *RC-filter* is nodig omdat FM radiostations een hoogdoorlaatfilter toepassen op de audio voor het moduleren. Dit zorgt ervoor dat hele snelle frequentievariaties een grotere zwaai krijgen zodat het minder gevoelig is voor ruis bij de ontvanger. Dit betekent wel dat een ontvanger een laagdoorlaatfilter moet toepassen om de originele audio terug te krijgen na het demoduleren. De FM standaard geeft aan dat hiervoor een RC filter wordt gebruikt met *τ* = 75µs wat overeenkomt met  $f_{\text{kantel}} = 2122 \text{ Hz}$ . Voeg het blok toe en controleer of alles nu normaal klinkt.

De andere banden uit [figuur 1](#page-2-0) geven o.a. de mogelijkheid om stereo audio te maken. Als je het leuk vindt kun je dit proberen.

### **Stereo FM ontvanger (Optioneel)**

In [opdracht 2.1](#page-1-2) is er slechts geluisterd naar een mono versie van het radiokanaal. Deze mono-band bestaat uit een opsomming van het linker en rechter audiokanaal. [Figuur 1](#page-2-0) bevat naast de L+R band ook een L-R en rds band. Om een stereosignaal te ontvangen en kunnen

<span id="page-2-1"></span>[<sup>2</sup>](#page-2-3) Als het hapert dan is over het algemeen de decimation verkeerd gaan (teveel/teweinig) of kan je computer het niet aan en moet je een lagere sample-rate gebruiken voor de SDR.

<span id="page-2-2"></span><sup>&</sup>lt;sup>[3](#page-2-4)</sup> Als het totaal niet lukt probeer dan jouw demodulator en Deemphasis blok te vervangen door een WBFM blok om te zien of dit wel werkt.

<span id="page-3-0"></span>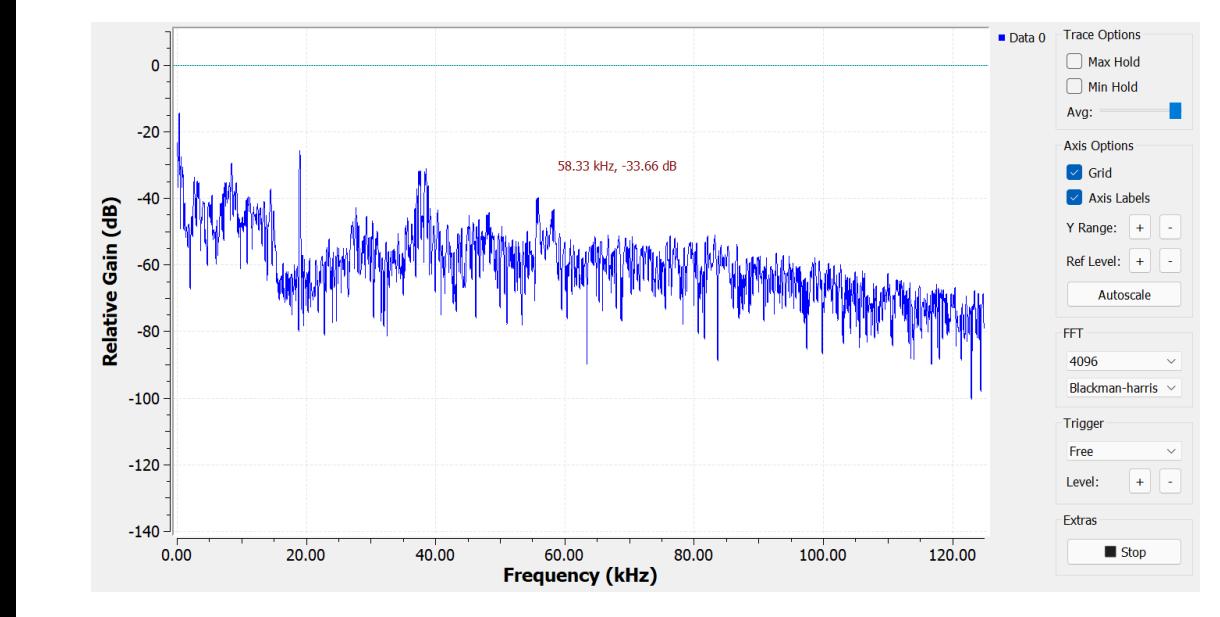

Figuur 2: FM Kanaal (102,7 MHz) ontvangen zo'n 20 km van de zendtoren. Vergelijkbaar met f<mark>iguur 1. De referentietoon (19 kHz) en DSB signaal (38 kHz) zijn duidelijk zichtbaar.</mark> **i** (19 kHz) en DSB signaal (38 kHz) zijn duidelijk zichtbaar.

horen zullen we de L+R en L-R banden apart moeten ontvangen. Door vervolgens deze <mark>twee banden bij elkaar op te tellen en af te trekken krijgen we de aparte linker en rechter</mark> audiokanalen. Het rds kanaal is een datasignaal gecodeerd met PSK, dit wordt gebruikt om bijvoorbeeld de titel van het huidige nummer door te geven. In een latere opdracht zullen we dit ook kunnen ontrafelen. rate naal is een datasignaal gecodeerd met PS **Band Pass Filter** nmer door te geven. In erd met out **Stream ID:** baseband

De L-R band is een [DSB-SC](#page-0-0) gemoduleerd signaal met een draaggolf van twee maal de referentietoon.

<span id="page-3-1"></span>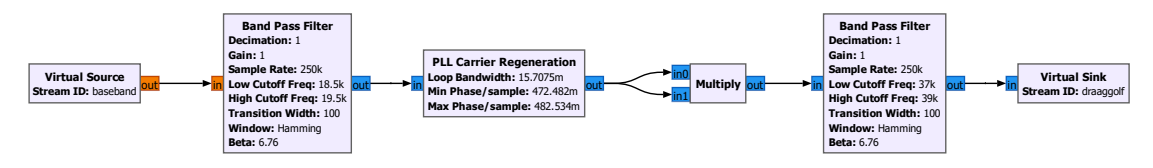

**Figuur 3:** Schema om van de referentietoon de 38 kHz te genereren. Baseband is het gedemoduleerde FM-kanaal.

inaaggoil om het <del>DSB-SC</del> signaal te demodu vervolgens deze draaggolf om het <mark>[DSB-SC](#page-0-0)</mark> signaal te demoduleren en de 'links-rechts' **2.2** Maak gebruik van [figuur 3](#page-3-1) om de draaggolf van rond de 38 kHz te vinden. Gebruik

**Fractional Resampler**

in

**Stream ID:** L-R

in0

<span id="page-4-0"></span>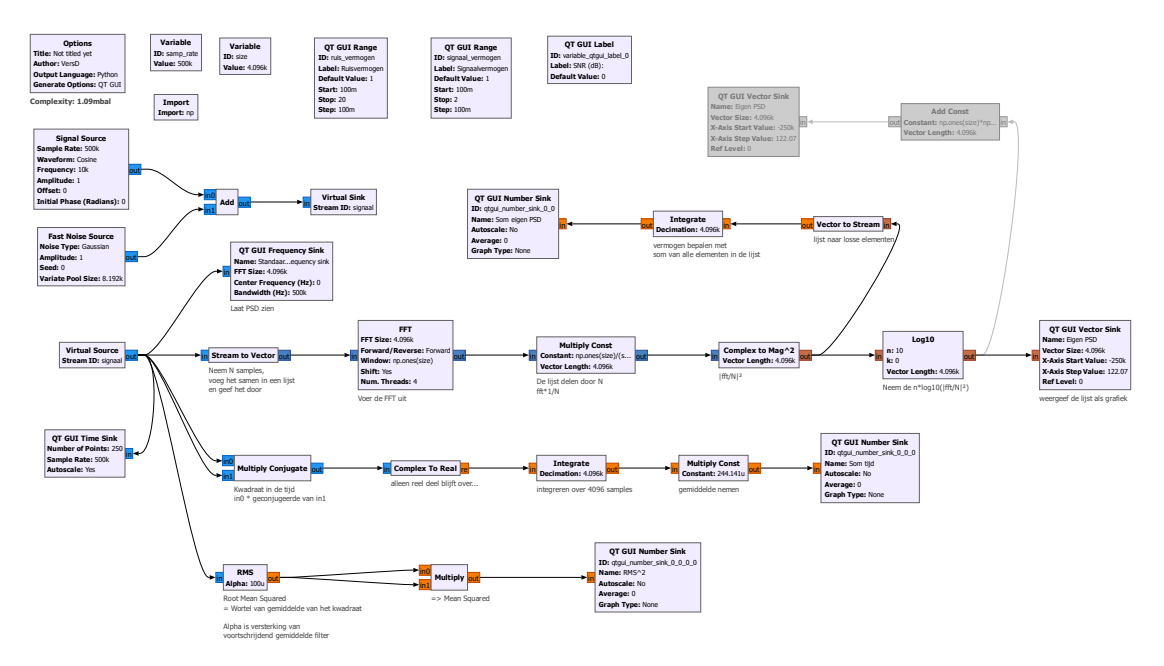

**Figuur 4:** Opties om vermogen te bepalen in het frequentie- of tijddomein. Schema: [gnuradio\\_psd.grc](https://bitbucket.org/HR_ELEKTRO/tel10/downloads/gnuradio_psd.grc).

band te ontvangen. Let erop dat als het linker en rechter kanaal veel overeenkomen, dat dan links-rechts weinig oplevert. Hiernaar luisteren heeft dus weinig nut!

**2.3** Maak nu een linker en rechter audiokanaal door de L+R en L-R banden bij elkaar op te tellen en af te trekken. Je kunt het *[Audio Sink](https://wiki.gnuradio.org/index.php/Audio_Sink)* blok instellen op 2 inputs voor een stereo signaal.

### **Signaal-ruisverhouding**

<span id="page-4-2"></span>**2.4** In [opdracht 1.4](https://bytebucket.org/HR_ELEKTRO/tel10/wiki/practica/Opdrachten_Week_1_Les_1.pdf#Item.4) is gekeken wat het maximale zendvermogen was van de Pluto met behulp van het *[RMS](https://wiki.gnuradio.org/index.php/RMS)* blok. Om het bepalen van vermogen wat duidelijker te maken is een gnuradio schema gegeven waarin verschillende manieren worden toegepast om hetzelfde te bereiken. Download het schema ([gnuradio\\_psd.grc](https://bitbucket.org/HR_ELEKTRO/tel10/downloads/gnuradio_psd.grc)) van [figuur 4.](#page-4-0) Als je het schema uitvoert geeft dat [figuur 5](#page-5-0)<sup>[4](#page-4-1)</sup>. Het doel van deze opdracht is om te zien hoe GNU Radio Companion werkt en hoe je vermogen vanuit het frequentiedomein kunt

<span id="page-4-1"></span>[<sup>4</sup>](#page-4-2) De vergroting van je scherm beïnvloedt hoe dicht de blokken op elkaar staan. De schema's zijn gemaakt op een machine met 150% vergroting dus wellicht ziet alles er compacter of groter uit.

<span id="page-5-0"></span>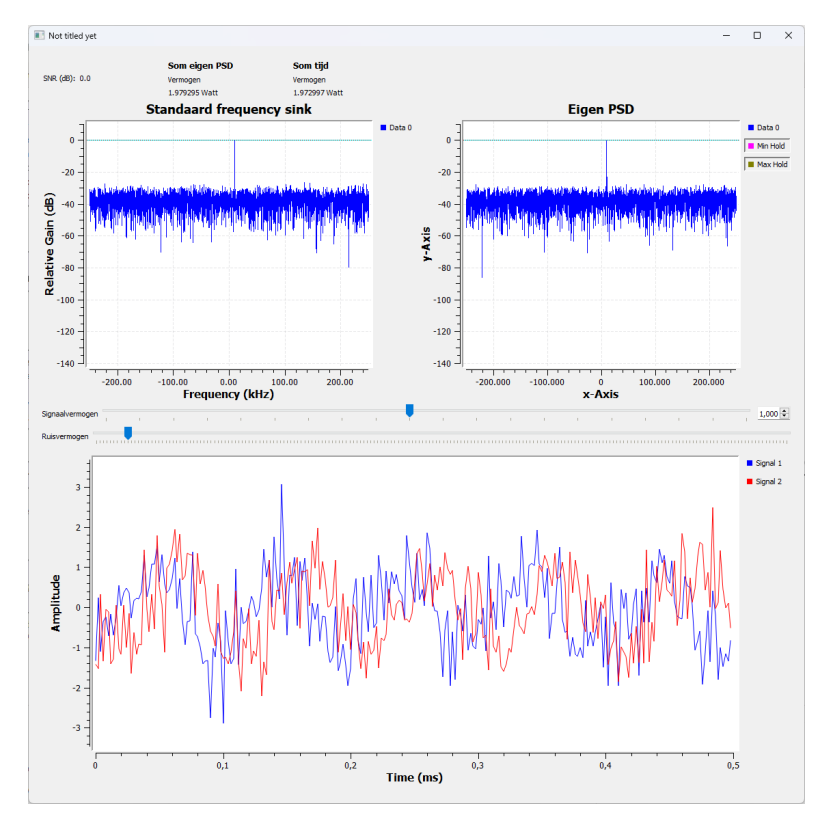

**Figuur 5:** Uitvoer van [figuur 4](#page-4-0)

bepalen. Bekijk hoe we onze eigen PSD vormen en hoe het verschilt met het *[RMS](https://wiki.gnuradio.org/index.php/RMS)* blok. Bekijk hoe de vermogens en het SNR wordt berekend, het import blokje etc. Zulk soort schema's zul je later zelf moeten bouwen dus zorg ervoor dat alles duidelijk is voordat je verder gaat.

- 2.5 Het vermogen bepalen wordt in het schema van [figuur 4](#page-4-0) op twee manieren gedaan. Als eerste wordt het bepaald in het frequentiedomein door de PSD te integreren, ten tweede wordt het gedaan in het tijddomein door het gemiddelde vermogen te berekenen. De koppeling wordt gemaakt in het [theorema van Parseval.](https://en.wikipedia.org/wiki/Parseval%27s_theorem#Notation_used_in_engineering) We gaan wat dieper kijken naar ruis en de signaalruisverhouding.
	- Een GPS-signaal legt een grote afstand af van zender naar ontvanger waardoor het signaalvermogen is dus minimaal is bij de ontvanger. De SNR (bij de ontvanger) hangt dan af van de gebruikte ontvangstapparatuur, maar een SNR van −20 dB

<span id="page-6-2"></span>is niet ongewoon. Hoe ziet zo'n SNR eruit in onze simulatie? Alsnog kan een GPS-ontvanger de verstuurde data achterhalen<sup>[5](#page-6-0)</sup>!

- Bij een SNR van 0 dB zit er in de PSD een verschil van zo'n 40 dB tussen het signaal en de ruisvloer. Dit komt omdat het vermogen van de ruisbron is uitgesmeerd over alle frequenties, en in het geval van de FFT is het vermogen verdeeld over het aantal FFT bins. Het signaalvermogen is in tegenstelling gebundeld in 1 FFT-bin. Om het echte ruisvermogen in dB te visualiseren zouden we het dus een offset moeten geven. Dit gebeurt in de grijze (uitgeschakelde) blokken van [figuur 4.](#page-4-0) Bestudeer de formule van het *[Add Const](https://wiki.gnuradio.org/index.php/Add_Const)* blok zodat je begrijpt wat er gebeurt voordat je de blokken inschakelt en het schema simuleert.
- <span id="page-6-3"></span>• Ons signaal heeft een hele kleine bandbreedte. Gebruik een complex banddoorlaatfilter met een bandbreedte van 50 kHz om het grootste gedeelte van de ruis weg te filteren en het signaal door te laten. Hierdoor zou het ruisvermogen moeten afnemen en de SNR moeten toenemen. Bepaal de SNR in dit geval $^6$  $^6$ .
- **2.6** Maximaliseer het zendvermogen zoals is gedaan in [opdracht 1.4.](https://bytebucket.org/HR_ELEKTRO/tel10/wiki/practica/Opdrachten_Week_1_Les_1.pdf#Item.4) Kies zelf een draaggolffrequentie. Laat de bij de ontvanger de ontvangstversterking op de standaard waarde staan en neem dit mee in de onderstaande vragen. Test de SNR bij de volgende afstanden: 0, 10, 100, 200 cm en beantwoord de volgende vragen:
	- Heeft de oriëntatie van de zend- en ontvangstantennes invloed? Wat zou het stralingspatroon zijn? Wat is dan de optimale antenneplaatsing?
	- Waar komen de verliezen vandaan bij de 0 cm meting?
	- Gebruik de "Free Space Path Loss"(FSPL) formule voor de geteste afstanden. Komt dit overeen met de metingen?
	- Probeer een link-budget van de situatie in het leslokaal op te zetten. Probeer dus zo goed mogelijk de verliezen toe te kennen aan de verschillende onderdelen van het budget.
	- Volgens Shannon is de capaciteit van een kanaal gelimiteerd door de bandbreedte, ruis- en signaalvermogen. Gezien in ons geval het signaalvermogen gelimiteerd

<span id="page-6-0"></span>[<sup>5</sup>](#page-6-2) GPS maakt gebruik van frequentiespreiding door elke bit te vermenigvuldigen met een code van 1024 bit. Bij de ontvanger wordt m.b.v. correlatie met dezelfde lange code gezien of er een 1 of 0 was gestuurd. Correlatie voegt het vermogen van de 1024 bits samen tot de ene bit dat is verstuurd. Dit systeem heet DSSS. De datarate is wel erg laag natuurlijk.

<span id="page-6-1"></span>[<sup>6</sup>](#page-6-3) De ruis is nu over minder bins verdeeld dus de offset moet anders worden. Gezien het vermogen van het signaal niet is veranderd en je het totale vermogen weet kun je ook de signaalruisverhouding bepalen.

is door de Pluto is de enige optie de bandbreedte te vergroten. Wat is op 1 meter afstand de benodigde bandbreedte om een maximale overdrachtssnelheid van 1 MBit/s te realiseren?

Een van de termen in het link-budget is de antenneversterking. Deze is afhankelijk van de antennevorm en de frequentie. Voor de volgende opdracht mag je voor jouw gekozen draaggolffrequentie een dipool antennetje maken en kijken hoeveel beter het signaal wordt verzonden/ontvangen.

#### **Antennes**

- **2.7** Je krijgt van de docent een SMA connectortje. Soldeer hier twee kabels aan met een lengte gelijk aan de halve golflengte van jouw draaggolf met een aantal centimeter extra. Mocht je een relatief lage draaggolffrequentie hebben gebruikt, dan raden we aan om de draaggolffrequentie te verdubbelen om de antennelengte te halveren.
	- **A** De docent heeft een VNA (Vector Network Analyzer) waarmee je de antenne kunt meten. Laat jouw antenne meten en kijk of de resonantiefrequentie overeenkomt met de berekende waarde. Knip vervolgens de dipoolantenne naar de juiste lengte waarbij de resonantiefrequentie in de buurt zit van jouw draaggolffrequentie. Om de impedantie dirchter bij de 50 *Ω* te krijgen kun je de antenne meer op een V laten lijjken.
	- **B** Herhaal de SNR metingen met de dipoolantenne. Wat is de winst in antenneversterking? Let wel op het radiatiepatroon van een dipool.
	- **C** Als je het leuk vindt kun je ook andere typen antennes uitproberen.